<span id="page-0-3"></span>**graph combine —** Combine multiple graphs

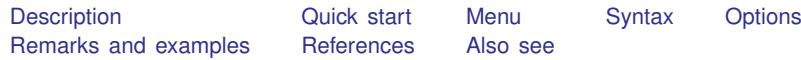

# <span id="page-0-0"></span>**Description**

<span id="page-0-1"></span>graph combine arrays separately drawn graphs into one.

# **Quick start**

Combine stored graphs named mygraph1 and mygraph2 into a single figure graph combine mygraph1 mygraph2

Combine graphs mygraph1.gph and mygraph2.gph that have been saved to disk using graph save graph combine "mygraph1" "mygraph2"

Same as above

graph combine mygraph1.gph mygraph2.gph

Graph matrix with  $g1$  and  $g2$  in the first row and  $g3$  and  $g4$  in the second row graph combine g1 g2 g3 g4

Same as above, but arrange graphs vertically with  $g1$  and  $g2$  in the first column and  $g3$  and  $g4$  in the second column

graph combine g1 g2 g3 g4, colfirst

Same as above, but omit  $g4$  and leave the second cell of the graph matrix empty graph combine g1 g2 g3, holes(2)

Combine graphs g1–g6 into a 3 rows by 2 columns graph matrix graph combine g1 g2 g3 g4 g5 g6,  $rows(3)$ 

Same as above

graph combine g1 g2 g3 g4 g5 g6, cols(2)

- Same as above, but specify that the  $y$  axes of the individual subgraphs have the same scale graph combine g1 g2 g3 g4 g5 g6, cols(2) ycommon
- Same as above, and specify a common scale for the x axes of the subgraphs graph combine g1 g2 g3 g4 g5 g6, cols(2) ycommon xcommon
- Same as above, but rescale text and markers to half (0.5 times) their original size graph combine g1 g2 g3 g4 g5 g6, cols(2) ycommon xcommon iscale(.5)
- Use the Stata Journal scheme for the common portion of the graph and the subgraphs graph combine g1 g2, scheme(sj) commonscheme
- <span id="page-0-2"></span>Specify that the margin between the subgraphs should be 0 graph combine g1 g2 g3 g4, imargin(0 0 0 0)

### **Menu**

Graphics  $>$  Table of graphs

# <span id="page-1-0"></span>**Syntax**

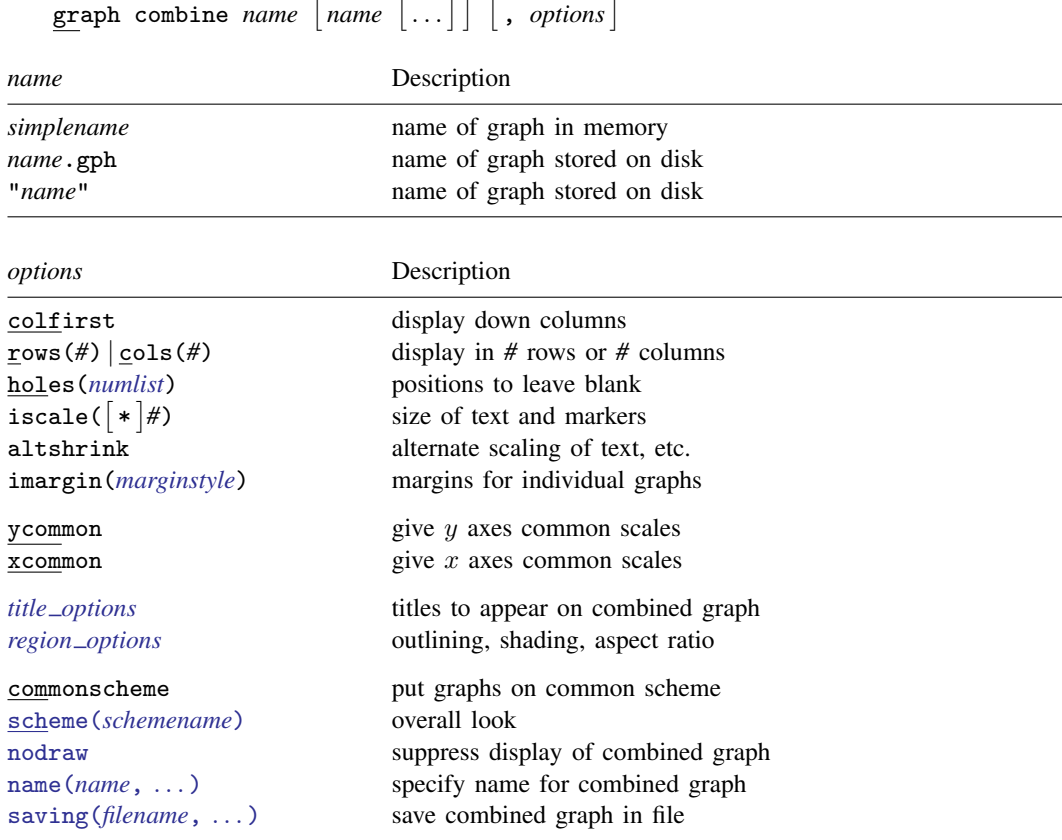

# <span id="page-1-1"></span>**Options**

- colfirst, rows(*#*), cols(*#*), and holes(*[numlist](https://www.stata.com/manuals/u11.pdf#u11.1.8numlist)*) specify how the resulting graphs are arrayed. These are the same options described in [G-3] *by [option](https://www.stata.com/manuals/g-3by_option.pdf#g-3by_option)*.
- iscale(*#*) and iscale(\**#*) specify a size adjustment (multiplier) to be used to scale the text and markers used in the individual graphs.

By default, iscale() gets smaller and smaller the larger is *G*, the number of graphs being combined. The default is parameterized as a multiplier  $f(G) - 0 < f(G) < 1$ ,  $f'(G) < 0$ —that is used to multiply msize(),  $\{y | x\}$ label(,labsize()), etc., in the individual graphs.

If you specify iscale( $#$ ), the number you specify is substituted for  $f(G)$ . iscale(1) means that text and markers should appear the same size that they were originally. iscale(.5) displays text and markers at half that size. We recommend that you specify a number between 0 and 1, but you are free to specify numbers larger than 1.

If you specify  $\text{iscale}(*\#)$ , the number you specify is multiplied by  $f(G)$ , and that product is used to scale the text and markers. iscale( $*1$ ) is the default. iscale( $*1.2$ ) means that text and markers should appear at 20% larger than graph combine would ordinarily choose. iscale(\*.8) would make them 20% smaller.

altshrink specifies an alternate method of determining the size of text, markers, line thicknesses, and line patterns. The size of everything drawn on each graph is as though the graph were drawn at full size, but at the aspect ratio of the combined individual graph, and then the individual graph and everything on it were shrunk to the size shown in the combined graph.

imargin(*marginstyle*) specifies margins to be put around the individual graphs. See [G-4] *[marginstyle](https://www.stata.com/manuals/g-4marginstyle.pdf#g-4marginstyle)*.

ycommon and xcommon specify that the individual graphs previously drawn by graph twoway, and for which the by() option was not specified, be put on common y or x axes scales. See [Combining](#page-4-0) [twoway graphs](#page-4-0) under Remarks and examples below.

These options have no effect when applied to the categorical axes of bar, box, and dot graphs. Also, when twoway graphs are combined with bar, box, and dot graphs, the options affect only those graphs of the same type as the first graph combined.

- *title options* allow you to specify titles, subtitles, notes, and captions to be placed on the combined graph; see [G-3] *title [options](https://www.stata.com/manuals/g-3title_options.pdf#g-3title_options)*.
- *region options* allow you to control the aspect ratio, size, etc., of the combined graph; see [[G-3](https://www.stata.com/manuals/g-3region_options.pdf#g-3region_options)] *region\_[options](https://www.stata.com/manuals/g-3region_options.pdf#g-3region_options)*. Important among these options are  $\text{vsize}(\#)$  and  $\text{xsize}(\#)$ , which specify the overall size of the resulting graph. It is sometimes desirable to make the combined graph wider or longer than usual.
- commonscheme and scheme(*schemename*) are for use when combining graphs that use different schemes. By default, each subgraph will be drawn according to its own scheme.

commonscheme specifies that all subgraphs be drawn using the same scheme and, by default, that scheme will be your default scheme; see [G-4] [Schemes intro](https://www.stata.com/manuals/g-4schemesintro.pdf#g-4Schemesintro).

scheme(*schemename*) specifies that the *schemename* be used instead; see [G-3] *[scheme](https://www.stata.com/manuals/g-3scheme_option.pdf#g-3scheme_option) option*.

nodraw causes the combined graph to be constructed but not displayed; see [G-3] *[nodraw](https://www.stata.com/manuals/g-3nodraw_option.pdf#g-3nodraw_option) option*.

- name(*name*  $[$  , replace  $]$  ) specifies the name of the resulting combined graph. name(Graph, replace) is the default. See [G-3] *name [option](https://www.stata.com/manuals/g-3name_option.pdf#g-3name_option)*.
- saving(*[filename](https://www.stata.com/manuals/u11.pdf#u11.6Filenamingconventions)* , asis replace ) specifies that the combined graph be saved as *filename*. If *filename* is specified without an extension, .gph is assumed, as is specifies that the graph be saved in as-is format. replace specifies that, if the file already exists, it is okay to replace it. See [G-3] *[saving](https://www.stata.com/manuals/g-3saving_option.pdf#g-3saving_option) option*.

# <span id="page-2-0"></span>**Remarks and examples stature in the state of the state of the state of the state of the state of the state of the state of the state of the state of the state of the state of the state of the state of the state of the s**

Remarks are presented under the following headings:

[Typical use](#page-2-1) [Typical use with memory graphs](#page-3-0) [Combining twoway graphs](#page-4-0) [Advanced use](#page-5-0) [Controlling the aspect ratio of subgraphs](#page-6-0)

#### <span id="page-2-1"></span>**Typical use**

We have previously drawn

```
. use https://www.stata-press.com/data/r18/uslifeexp
(U.S. life expectancy, 1900-1999)
. line le male vear, saving(male)
. line le_female year, saving(female)
```
We now wish to combine these two graphs:

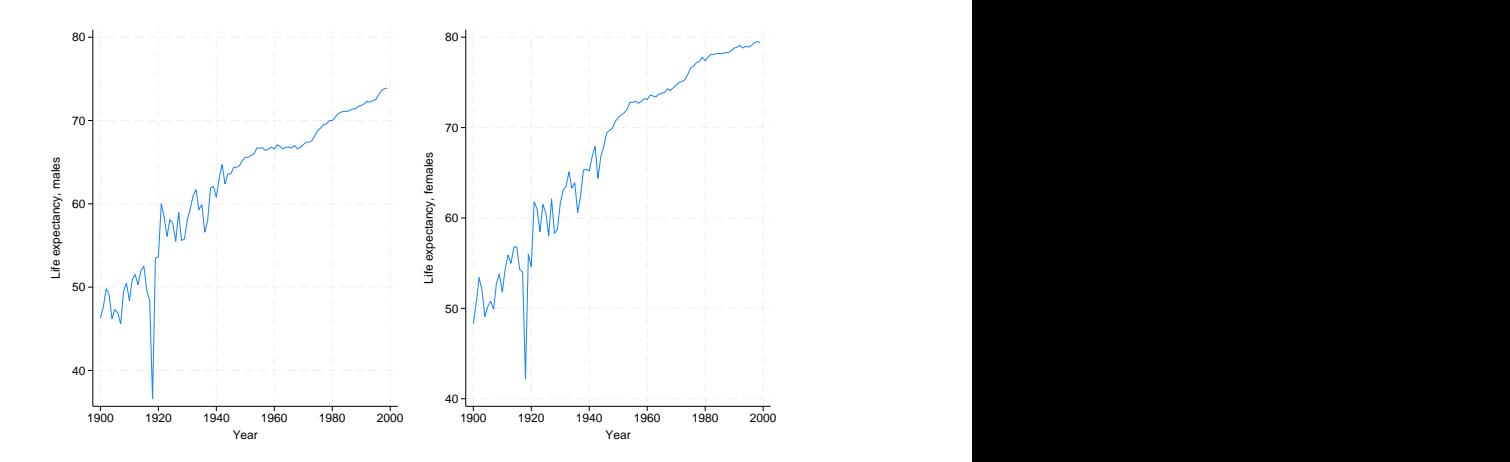

. gr combine male.gph female.gph

This graph would look better combined into one column and if we specified iscale(1) to prevent the font from shrinking:

. gr combine male.gph female.gph, col(1) iscale(1)

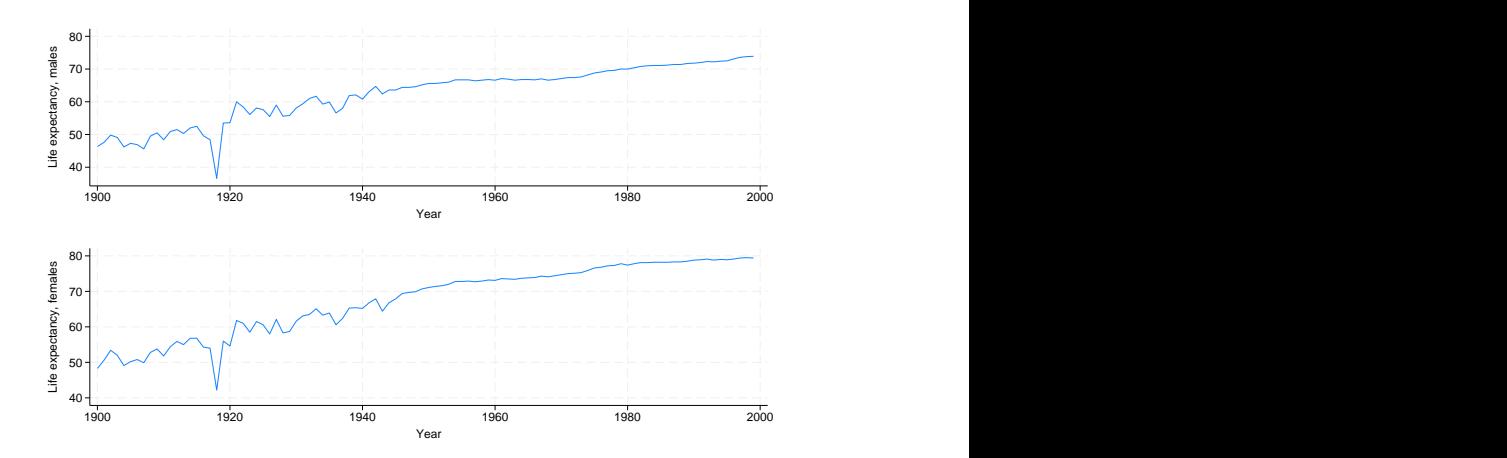

#### <span id="page-3-0"></span>**Typical use with memory graphs**

In both the above examples, we explicitly typed the .gph suffix on the ends of the filenames:

. gr combine male.gph female.gph . gr combine male.gph female.gph, col(1) iscale(1)

We must do that, or we must enclose the filenames in quotes:

```
. gr combine "male" "female"
. gr combine "male" "female", col(1) iscale(1)
```
If we did neither, graph combine would assume that the graphs were stored in memory and would then have issued the error that the graphs could not be found. Had we wanted to do these examples by using memory graphs rather than disk files, we could have substituted name() for saving on the individual graphs

```
. use https://www.stata-press.com/data/r18/uslifeexp, clear
(U.S. life expectancy, 1990-1999)
. line le_male year, name(male)
. line le_female year, name(female)
```
and then we could type the names without quotes on the graph combine commands:

```
. gr combine male female
. gr combine male female, col(1) iscale(1)
```
#### <span id="page-4-0"></span>**Combining twoway graphs**

In the first example of [Typical use](#page-2-1), the  $y$  axis of the two graphs did not align: one had a minimum of 40, whereas the other was approximately 37. Option ycommon will put all twoway graphs on a common y scale.

```
. use https://www.stata-press.com/data/r18/uslifeexp, clear
(U.S. life expectancy, 1990-1999)
```
- . line le\_male year, saving(male)
- . line le\_female year, saving(female)
- . gr combine male.gph female.gph, ycommon

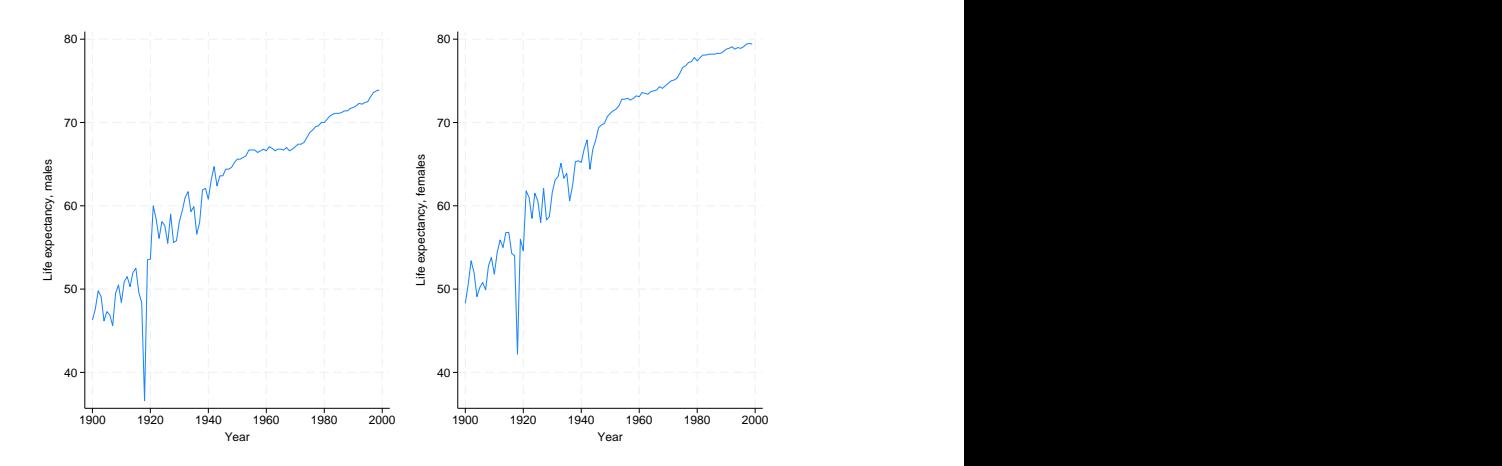

#### <span id="page-5-0"></span>**Advanced use**

```
. use https://www.stata-press.com/data/r18/lifeexp, clear
(Life expectancy, 1998)
. generate loggnp = log10(gnppc)
(5 missing values generated)
. label var loggnp "Log base 10 of GNP per capita"
. scatter lexp loggnp,
     ysca(alt) xsca(alt)
     ylabel(, labelminlen(3))
     xlabel(, grid gmax) saving(yx)
. twoway histogram lexp, fraction
     xsca(alt reverse) horiz saving(hy)
. twoway histogram loggnp, fraction
     ysca(alt reverse)
     ylabel(, nogrid labelminlen(3))
     xlabel(, grid gmax) saving(hx)
. graph combine hy.gph yx.gph hx.gph,
     hole(3)
     imargin(0 0 0 0) graphregion(margin(l=22 r=22))
     title("Life expectancy at birth vs. GNP per capita")
     note("Source: 1998 data from The World Bank Group") 55
            60
            65
            70
            75
            80 \frac{1}{2}<br>
\frac{1}{2}<br>
\frac{1}{2}<br>
\frac{1}{2}<br>
\frac{1}{2}<br>
\frac{1}{2}<br>
\frac{1}{2}<br>
\frac{1}{2}<br>
\frac{1}{2}<br>
\frac{1}{2}<br>
\frac{1}{2}<br>
\frac{1}{2}<br>
\frac{1}{2}<br>
\frac{1}{2}<br>
\frac{1}{2}<br>
\frac{1}{2}<br>
\frac{1}{2}<br>
\frac{1}{2}<br>
\frac{1}{2}<br>
\frac{1}{2}<br>
             .3 .2 .1 0 Fraction
                                          55
                                          60\frac{9}{60}65\frac{\omega}{60}70
                                          75\quad\overline{5}80 and the state of the state of the state of the state of the state of the state of the state of the state of
                           2.5 3 3.5 4 4.5
                             Log base 10 of GNP per capita
                                          \overline{0}.05
                                          .1 \frac{5}{6}<br>\frac{6}{6}<br>.2 \frac{2}{3}Life expectancy at birth vs. GNP per capita
```
Source: 1998 data from The World Bank Group

Note the specification of

imargin(0 0 0 0) graphregion(margin(l=22 r=22))

on the graph combine statement. Specifying imargin(0 0 0 0) pushed the graphs together by eliminating the margins around them. Specifying graphregion(margin()) makes the graphs more square—to control the aspect ratio.

Log base 10 of GNP per capita

Life expectancy at birth  $\pm$ 

.1 **'ਚ** ਤਾਰ ਕਰਨ ਤੋਂ ਬਾਅਦ ਸ਼ਾਹਿਰ ਤੋਂ ਬਾਅਦ ਸ਼ਾਹਿਰ ਤੋਂ ਬਾਅਦ ਸ਼ਾਹਿਰ ਤੋਂ ਬਾਅਦ ਸ਼ਾਹਿਰ ਤੋਂ ਬਾਅਦ ਸ਼ਾਹਿਰ ਤੋਂ ਬਾਅਦ ਸ਼ਾਹਿਰ .15

2.5 3 3.5 4 4.5

#### <span id="page-6-0"></span>**Controlling the aspect ratio of subgraphs**

The above graph can be converted to look like this

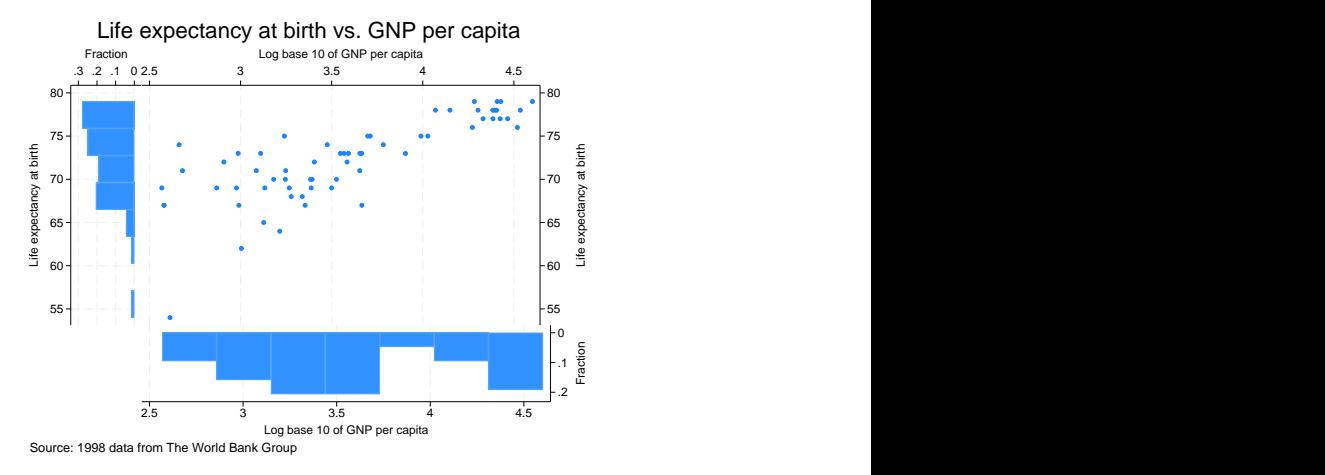

by adding fysize(25) to the drawing of the histogram for the  $x$  axis,

```
. twoway histogram loggnp, fraction
     ysca(alt reverse)
     ylabel(, nogrid labelminlen(3))
     xlabel(, grid gmax) saving(hx)
     fysize(25) ← new
```
and adding  $f$ xsize(25) to the drawing of the histogram for the  $y$  axis:

```
. twoway histogram lexp, fraction
      xsca(alt reverse) horiz
                         saving(hy)
      f \text{xsize}(25) \leftarrow new
```
The graph combine command remained unchanged.

The *forced size options* fysize() and fxsize() are allowed with any graph, their syntax being

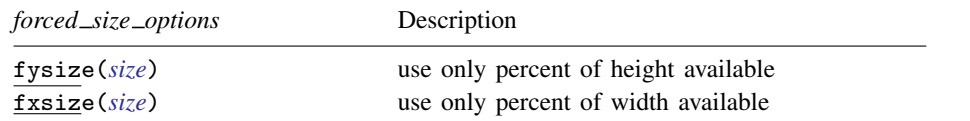

There are three ways to control the aspect ratio of a graph:

1. Specify the *region [options](https://www.stata.com/manuals/g-3region_options.pdf#g-3region_options)* ysize(*#*) and xsize(*#*); *#* is specified in inches.

2. Specify the *region option* graphregion(margin(*marginstyle*)).

3. Specify the *forced size options* fysize(*size*) and fxsize(*size*).

Now let us distinguish between

a. controlling the aspect ratio of the overall graph, and

b. controlling the aspect ratio of individual graphs in a combined graph.

For problem (a), methods (1) and (2) are best. We used method (2) when we constructed the overall combined graph above—we specified graphregion(margin(1=22  $r=22$ )). Methods 1 and 2 are discussed under [Controlling the aspect ratio](https://www.stata.com/manuals/g-3region_options.pdf#g-3region_optionsRemarksandexamplesControllingtheaspectratio) in [G-3] *region [options](https://www.stata.com/manuals/g-3region_options.pdf#g-3region_options)*.

For problem (b), method (1) will not work, and methods (2) and (3) do different things.

Method (1) controls the physical size at which the graph appears, so it indirectly controls the aspect ratio. graph combine, however, discards this physical-size information.

Method (2) is one way of controlling the aspect ratio of subgraphs. graph combine honors margins, assuming that you do not specify graph combine's imargin() option, which overrides the original margin information. In any case, if you want the subgraph long and narrow, or short and wide, you need only specify the appropriate graphregion(margin()) at the time you draw the subgraph. When you combine the resulting graph with other graphs, it will look exactly as you want it. The long-and-narrow or short-and-wide graph will appear in the array adjacent to all the other graphs. Each graph is allocated an equal-sized area in the array, and the oddly shaped graph is drawn into it.

Method (3) is the only way you can obtain unequally sized areas. For the combined graph above, you specified graph combine's imargin() option and that alone precluded our use of method (2), but most importantly, you did not want an array of four equally sized areas:

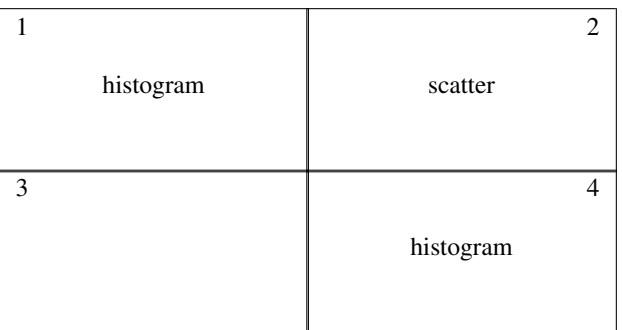

We wanted

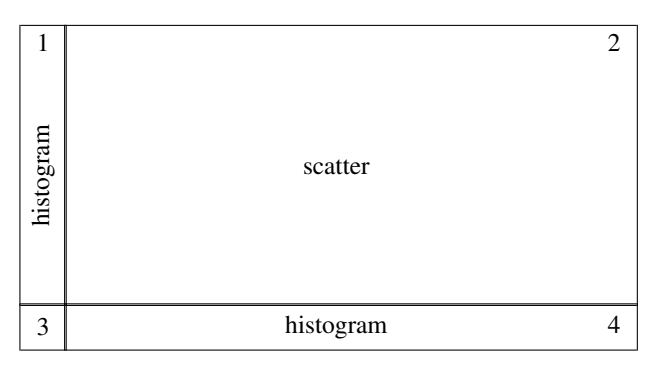

The *forced size options* allowed us to achieve that. You specify the *forced size options* fysize() and fxsize() with the commands that draw the subgraphs, not with graph combine. Inside the parentheses, you specify the percentage of the graph region to be used. Although you could use fysize() and fxsize() to control the aspect ratio in ordinary cases, there is no reason to do that. Use fysize() and fxsize() to control the aspect ratio when you are going to use graph combine and you want unequally sized areas or when you will be specifying graph combine's imargin() option.

# <span id="page-8-0"></span>**References**

Angquist, L. 2014. [Stata tip 117: graph combine—Combining graphs](http://www.stata-journal.com/article.html?article=gr0057). Stata Journal 14: 221–225.

Cox, N. J. 2020. [Stata tip 139: The by\(\) option of graph can work better than graph combine.](https://doi.org/10.1177/1536867X20976341) Stata Journal 20: 1016–1027.

<span id="page-8-1"></span>Tibbles, M., and E. Melse. 2023. [A note on creating inset plots using graph twoway](https://doi.org/10.1177/1536867X231162022). Stata Journal 23: 265–275.

## **Also see**

- [G-2] [graph use](https://www.stata.com/manuals/g-2graphuse.pdf#g-2graphuse) Display graph stored on disk
- $[G-2]$  [graph save](https://www.stata.com/manuals/g-2graphsave.pdf#g-2graphsave) Save graph to disk
- [G-3] *[saving](https://www.stata.com/manuals/g-3saving_option.pdf#g-3saving_option)\_option* Option for saving graph to disk
- [G-4] **[Concept: gph files](https://www.stata.com/manuals/g-4conceptgphfiles.pdf#g-4Conceptgphfiles)** Using gph files

Stata, Stata Press, and Mata are registered trademarks of StataCorp LLC. Stata and Stata Press are registered trademarks with the World Intellectual Property Organization of the United Nations. StataNow and NetCourseNow are trademarks of StataCorp LLC. Other brand and product names are registered trademarks or trademarks of their respective companies. Copyright (c) 1985–2023 StataCorp LLC, College Station, TX, USA. All rights reserved.

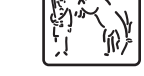

**®**

For suggested citations, see the FAQ on [citing Stata documentation](https://www.stata.com/support/faqs/resources/citing-software-documentation-faqs/).